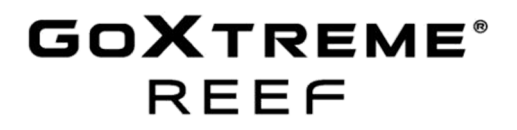

**Kezelési Utasítás** Szeretettel gratulálunk a GoXtreme Reef fényképezőgép megvásárlásához!

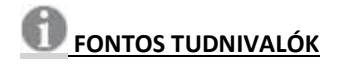

Azért, hogy Önnek biztosíthassuk a fényképezőgépe optimális működését, kérjük, szívlelje meg a következő információkat:

#### **microSD kártya**

- Kérjük, ellenőrízze, hogy a fényképezőgépe memóriakártyája formattálva lett, mielőtt azt először használja (Beállítások > Format).

- Legfeljebb 32 GB-os kapacitású memóriakártyát használjon.

Ha olyan memóriakártyát használ, amelyik kapacitása meghaladja javasoltat, akkor ez hibás adatkezeléshez vezethet.

- A felvételi idő a választott felbontástól függ.

- Amikor a fényképezőgép elérte a video felvételek számára rendelkezésre álló teljes időtartamot, akkor a felvétel automatikusan leáll. Egy újabb felvételt manuálisan kell újra indítani.

#### **Töltés:**

- Győződjön meg arról. hogy a fényképezőgép az használatbavétel előtt teljesen fel van töltve. - A töltés ideje alatt tartsa készüléket a gyerekektől távol.

- Győződjön meg arról. hogy fényképezőgép töltés közben ki van kapcsolva. Amikor a

fényképezőgép egy áramforráshoz való csatlakoztatáskor automatikusan bekapcsol, akkor kérjük, kapcsolja ki, hogy a töltés befejeződhessen. Az olyan fényképezőgép, amelyik az elektromos hálózathoz csatlakozik és be is van kapcsolva, nem lesz feltöltve.

- A fényképezőgépet lehetőleg egy számítógép USB csatlakozóján vagy egy USB hálózati töltőn keresztül legfeljebb 550mAh kapacitással szabad tölteni.

- Válassza le a fényképezőgépről a rácsatlakoztatott USB kábelt, mielőtt elkezdené használni a fényképezőgépet.

**Biztonsági tudnivalók:** 

## **FIGYELEM:**

A fulladásveszély miatt a fényképezőgép nem alkalmas 36 hónap alatti gyermekek számára. - A fényképezőgép legfeljebb 3 m-ig vízálló. Kérjük, ne használja fényképezőgépet ennél nagyobb mélységben.

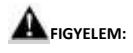

Ne vizes/nedves kézzel csatlakoztassaz elektromos hálózati kábelt, hogy elkerülje az áramütés veszélyét. Csak száraz kézzel nyissa fel az elemtartót és vigyázzon arra, hogy az elemek vagy az SD kártya behelyezése, cseréje vagy kivétele közben ne kerüljön szennyeződés a fényképezőgépbe.

- A vízben történő használatot követően kapcsolja ki a fényképezőgépet, majd ellenőrízze, hogy az elemtartó megbízhatóan le van zárva, ezután tiszta vízzel öblítse le a fényképezőgépet. Ne használjon közben semmilyen szappant vagy tisztítószert, mert ezek hátrányosan befolyásolhatják a fényképezőgép vízhatlanságát. A leöblítés után hagyja megszáradni a fényképezőgépet.

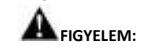

Mindig óvja fényképezőgépét a leeséstől, az ütéstől és a rázkódástól.

- Tartson elegendő távolságot az olyan tárgyaktól, készülékektől, amelyek erős mágneses mezőt vagy rádióhullámokat bocsátanak ki, ilymódon ugyanis megakadályozható, hogy a termék tönkremenjen vagy leromoljon a hang- és kép minősége.

- A készüléket lehűlt állapotban (szobahőmérsékleten) száraz és pormentes helyen tárolja, soha ne tegye ki azt nagyon magas hőmérsékletnek vagy tartós napsütésnek.

- Abban a kevésbé valószínű helyzetben, amikor a készülék túlmelegedett, vagy füst, esetleg kellemetlen szag áramlik ki, azonnal válassza le a töltőkábelt és távolítsa el az akkut, nehogy tűz üssön ki.

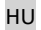

## **ÜZEMBE HELYEZÉS**

Az első használatbavétel előtt kérjük, tegye be a fényképezőgéppel együttszállított lítium akkumulátort.

1. Tolja el a fényképezőgép alján lévő elemtartó fedelét:

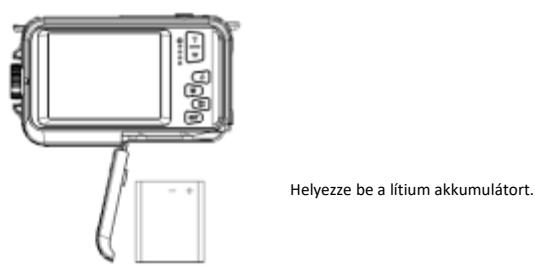

2. Kérjük, a +/- jelzéseknek megfelelően helyezze be az akkumulátort.

3. Ezután tolja vissza az elemtartó fedelét.

## **Figyelem:**

Kérjük, távolítsa el az akkut, ha hosszabb ideig nem hasznája fényképezőgépet.

## **Az akku feltöltése**

Csatlakoztassa fényképezőgépet az USB csatlakozón keresztül a számítógépéhez. A piros LED elkezd világítani, ezzel jelzi a töltés elindulását. Amennyiben az akku teljesen feltöltődött, a LED kialszik.

## **Rendszerkövetelmények**

A fényképek és videok átviteléhez az szükséges, hogy az Ön számítógépe megfeleljen az alábbi minimális követelményeknek:

## **Windows 7/XP3**

Windows7 / XP operációs rendszer vagy afölött, Pentium-Prozessor

128 MB belső memória / 150 MB szabad tárolóhely / USB csatolók

A kijelző javasolt felbontása: 1024x768 pixel, 16 Bit szín vagy afölött.

#### **Windows Vista**

800 MHz Prozessor és 512 MB rendszermemória 20 GB merevlemez legalább 16 GB szabad belső memóriával, SVGA grafikus kártya támogatása, USB csatolók

#### **Mac**

Power Macintosh G3 500 MHz vagy afölötti konfiguráció, Mac OS X-verzió vagy 10.5.x vagy régebbi verzió

256 MB vagy több rendszermemória 150 MB szabad belső memóriával

800x600 vagy afölötti kijelző felbontás

# **A FÉNYKÉPEZŐGÉP ÁTTEKINTÉSE**

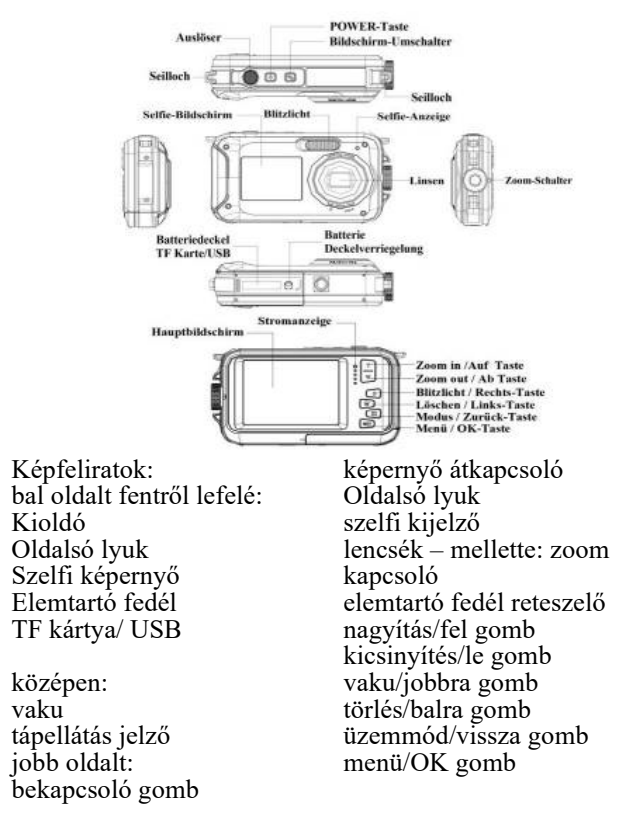

**Szimbólumok:** 

**állapot** 

Œ

 $\overline{\phantom{a}}$ 

 $\Box$ 

**Minőség** 

ş

44.

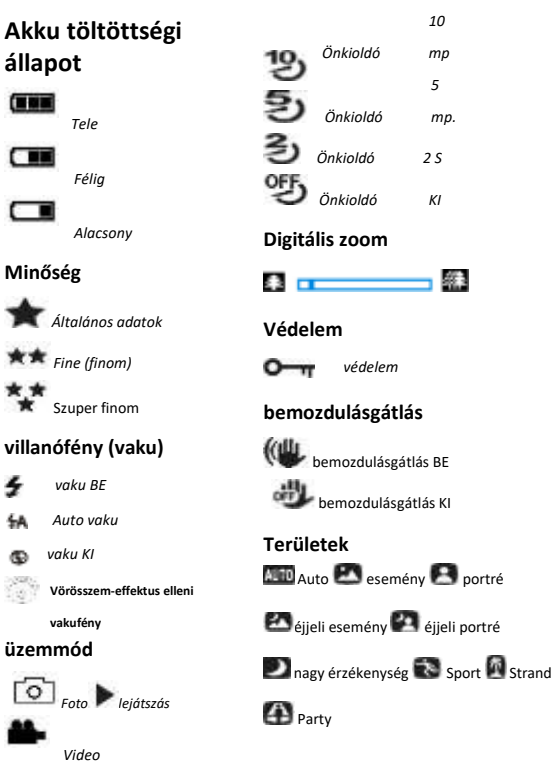

## **A microSD kártya behelyezése**

A fényképezőgép a max. 32GB kapacitású microSD kártyát támogatja (nem tartozéka

szállításnak).

A fényképezőgép belső memóriájában csak egy fénykép tárolható, ez tesztelési célokra való. Kérjük, a használat előtt dugjon be egy microSD kártyát a helyére. Vigyázzon, hogy a kártya rendesen legyen bedugva. Egy kattanás hallható akkor, ha kártya rendesen beugrott a helyére.

Az LCD kijelzőn megjelenik microSD kártya szimbóluma, ami azt jelenti, hogy a fényképezőgép felismerte a kártyát.

A kivételhez felül meg kell nyomni a kártyát. Ekkor a kártya előugrik a helyéről.

#### **Megjegyzések:**

1. Minden fénykép a microSD kártyára kerül elmentésre attól kezdve, hogy egy microSD kártya került a fényképezőgépbe.

2. Formattáláskor a memóriakártyán lévő összes adat elvész.

3. A formattálás ideje alatt **ne** távolítsa el a memóriakártyát a fényképezőgépből. Különben a kártya tönkremehet.

#### **A kamera bekapcsolása**

Nyomja meg a POWER gombot a fényképezőgép felső részén a bekapcsoláshoz. Az LCD kijelző aktiválódik, ez jelzi, hogy a fényképezőgép működik.

#### **Fotó felvétel mód**

Bekapcsolás után a fényképezőgép LCD kijelzőjén megjelenik a  $\tilde{\circ}$ l szimbólum, ami azt mutatja, hogy a fényképezőgép Foto módban van.

### **Átkapcsolás a kijelzők között**

A fényképezőgép első és hátsó kijelzője közti átváltáshoz nyomja meg a kijelző átkapcsoló gombját.

A gomb minden megnyomásakor egymás után aktiválódik az elől lévő 1,8 collos kijelző és a hátsó 2,7 collos kijelző.

## **FOTO ÜZEMMÓD**

Fényképezéshez nyomja meg a kioldó gombot. A felvétel mentésének ideje alatt egy kevés késleltetés tapasztalható.

Egy fénykép elkészítése után a kijelzőn egy szám mutatja azt, hogy a jelenlegi beállításokkal és az adott kapacitású memóriakártyával még hány darab fénykép rögzíthető a fényképezőgéppel.

Egy üzenet jelenik meg a kijelzőn, amikor az SD kártya betelt.

Az ilyen helyzetből úgy lehet továbblépni, hogy minden adatot átmásolunk az SD kártyáról a számítógépre vagy pedig egy új memóriakártyát helyezünk be a régi helyére.

## **Digitális zoom**

A fényképezőgép 16-szoros digitális zoommal rendelkezik. Nyomja meg a FEL gombot a rázoomoláshoz és a LE gombot a vissza-zoomoláshoz.

## **Beépített villanófény**

Nyomja meg<sup>"</sup>a "Vaku" gombot, ezzel aktiválhatók a különféle vaku módok. Ez a szimbólum  $\Phi$  a "Vaku KI" üzenetet mutatja. A vaku akkor nem működik, ha ez az üzemmód van kiválasztva. Ez a szimbólum + az "Auto Flash" üzemmódot mutatja, ebben a fényképezőgép automatikusan aktiválja vakut, amennyiben ez a kedvezőtlen fényviszonyok miatt szükségessé válik. Ez a szimbólum a "vakus üzemmód"-ot mutatja, ebben a vaku minden fénykép felvételénél

felvillan.

Ez a szimbólum a million a "vörösszem-effektus" üzemmódot mutatja. Ekkor a fényképezőgép azért használja villanófényt, hogy csökkentse a fényképen a vörösszem-effektust.

#### **Különféle témák**

A témákhoz különféle üzemmódok állnak rendelkezésre, ezek használatával lehet a fényképezőgéppel jó felvételeket készíteni a különféle hátterek, témák között. Mindig azt az üzemmódot érdemes kiválasztani, amelyik az adott háttérhez a legjobban hasonlít..

Nyomja POWER gombot a fényképezőgép bekapcsolásához.

Ez a  $\overline{\text{c}}$  szimbólum balra fent jelenik meg az LCD kijelzőn.

1. Nyomja meg a Menü gombot.

2. Nyomja meg a BALRA/JOBBRA gombot, hogy ezt a szimbólumot: "Téma" kiválaszthassa.

3. Nyomja meg a FEL/LE gombot, hogy az Ön által keresett témát kiválaszthassa.

4. Nyomja meg az "OK" gombot a jóváhagyáshoz.

## **A fénykép felbontásának beállítása**

1. Nyomja meg a Menü gombot. 2. Nyomja meg a BALRA/JOBBRA gombot, hogy a fénykép mérete szimbólumot kiválaszthassa..

3. Nyomja meg a FEL/LE gombot és válasszon: (24M) 5600x4200 , (20M) 5200x3900 , (18M) 4896X3672, (16M) 4608x3456, (14M) 4416x3312, (12M) 4000x3000, (10M) 3648x2736, (8M) 3264x2448, (7M HD) 3648x2048, (7M) 3072x2304, (5M) 2592x1944, (3M) 2048x1536, (2MHD) 1920x1080, (2M) 1600x1200, (VGA) 640X480 4. Megerősítésül nyomja meg az OK gombot. A fénykép mérete szimbólum megjelenik a kijelzőn.

#### **A bemozdulásgátló funkció**

Az Ön fényképezőgépe a jobb képminőség érdekében egy bemozdulásgátló funkcióval rendelkezik. Ezt akkor használjuk, amikor nincs kéznél állvány.

1. Nyomja meg a Menü gombot.

- 2. Nyomja meg a BALRA/JOBBRA gombot, hogy ezt a szimbólumot: "Anti Shake" kiválaszthassa.
- 3. Nyomja meg a FEL/LE gombot, ezzel az "Anti Shake" funkciót kiválaszthassa.

4. Megerősítésül nyomja meg az OK gombot. 5. Ez a szimbólum az LCD kijelzőn azt igazolja, hogy az Anti Shake (bemozdulásgátló)

funkció aktiválva van.

## **Arcfelismerés**

- 1. Nyomja meg a Menü gombot.
- 2. Nyomja meg a BALRA/JOBBRA gombot, hogy ezt a szimbólumot: "arcfelismerés" kiválaszthassa.
- 3. Nyomja meg a FEL/LE gombot az "arcfelismerés" funkció aktiválásához vagy hatástalanításához.

Megerősítésül nyomja meg az OK gombot.

#### **Sorozatfelvétel**

Ezzel a sorozatfelvétel funkcióval Ön a kioldó egyetlen lenyomásával egyszerre 6 darab fényképet készíthet gyors egymásutánban.

1. Nyomja meg a Menü gombot.

- 2. Nyomja meg a BALRA/JOBBRA gombot, hogy ezt a szimbólumot: "sorozatfelvétel" kiválaszthassa.
- 3. Nyomja meg a FEL/LE gombot, hogy a "sorozatfelvétel" funkció aktiválásához vagy hatástalanításához.
- 4. Megerősítésül nyomja meg az OK gombot.
- 

Vegye figyelembe az alábbiakat: A "sorozatfelvétel" funkció használata során a fénykép felbontása automatikusan VGA minőségűre vált.

#### **Önkioldó**

- 1. Nyomja meg a Menü gombot.
- 2. Nyomja meg a BALRA/JOBBRA gombot, hogy ezt a szimbólumot: "önkioldó" kiválaszthassa.
- 3. Nyomja meg a FEL/LE gombot, hogy megnézhesse, milyen választási lehetőségei vannak az önkioldó funkció használata során.
- 4. Megerősítésül nyomja meg az OK gombot.

## **BEÁLLÍTÁSOK**

Kérjük, hogy a fényképekre vonatkozó beállításokat a Fotoüzemmódban, a Videókra vonatkozó beállításokat pedig a Videoüzemmódban állítsa be.

#### **Expozíció**

- 
- 1. Nyomja meg a Menü gombot. 2. Nyomja meg a BALRA/JOBBRA gombot, hogy ezt a szimbólumot: "megvilágítás" kiválaszthassa.
- 3. Nyomja meg a FEL/LE gombot, hogy a helyes megvilágítási beállítást választhassa ki.
- 4. Nyomja meg jóváhagyásul és a választottak elmentéséhez az OK gombot. A megfelelő szimbólum megjelenik az LCD kijelzőn.
	-

**ISO** 

Ezt a funkciót olyan különleges esetekben érdemes használni, amikor a fényviszonyok még nem elégségesek, viszont Ön a vakut sem kívánja használni.

- 
- 1. Nyomja meg a Menü gombot. 2. Nyomja meg a BALRA/JOBBRA gombot, hogy ezt a szimbólumot: "ISO" kiválaszthassa.

3. Nyomja meg a FEL/LE gombot és válasszon.

- 4. Nyomja meg jóváhagyásul és a választottak elmentéséhez az OK gombot. A
- megfelelő szimbólum megjelenik az LCD kijelzőn.

## **Fehéregyensúly**

- Ebben a funkcóban Ön a fénykép színezését állíthatja be, ezzel a fénykép színezése az
- adott fényforrásnak megfelelően mindig kiigazítható.
- 
- 1. Nyomja meg a Menü gombot. 2. Nyomja meg a BALRA/JOBBRA gombot, hogy ezt a szimbólumot: "fehéregyensúly" kiválaszthassa.
- 3. Nyomja meg a FEL/LE gombot és válasszon.
- 4. Nyomja meg jóváhagyásul és a választottak elmentéséhez az OK gombot .

## **Képélesség**

Ebben a funkcóban Ön a fénykép élességét állíthatja be tetszés szerint, tehát a fényképek lehetnek élesek vagy tompábbak.

- 1. Nyomja meg a Menü gombot.
- 2. Nyomja meg a BALRA/JOBBRA gombot, hogy ezt a szimbólumot: "élesség" kiválaszthassa. 3. Nyomja meg a FEL/LE gombot és válasszon.
- 
- 4. Nyomja meg jóváhagyásul és a választottak elmentéséhez az OK gombot .

## **Minőség**

- Ebben a funkcóban a fényképek általános minőségét lehet beállítani.
- 1. Nyomja meg a Menü gombot.
- 2. Nyomja meg a BALRA/JOBBRA gombot, hogy ezt a szimbólumot: "minőség" kiválaszthassa.
- 3. Nyomja meg a FEL/LE gombot és válasszon.
- 4. Nyomja meg jóváhagyásul és a választottak elmentéséhez az OK gombot . A megfelelő szimbólum megjelenik az LCD kijelzőn.

#### **Effektus**

- 1. Nyomja meg a Menü gombot.
- 2. Nyomja meg a BALRA/JOBBRA gombot, hogy ezt a szimbólumot: "effektus" kiválaszthassa.

3. Nyomja meg a FEL/LE gombot és válasszon. 4. Nyomja meg jóváhagyásul és a választottak elmentéséhez az OK gombot .

## **Automatikus kikapcsolás**

Kérjük, vegye figyelembe, hogy a fényképezőgép a gyári beállítás szerint 3 perc után automatikusan kikapcsol. Ezt a következőképpen lehet módosítani: 1. Nyomja meg a Menü gombot. 2. Nyomja meg a BALRA/JOBBRA gombot, hogy ezt a szimbólumot: "automatikus kikapcsolás" kiválaszthassa. 3. Nyomja meg a FEL/LE gombot és válasszon. 4. Nyomja meg jóváhagyásul és a választottak elmentéséhez az OK gombot . Megjegyzések: amennyiben Ön a "hatástalanítás"-t választja, akkor a fényképezőgép mindaddig nem kapcsol ki automatikusan, amíg az akku le nem merül.

### **A memóriakártya formattálása**

**Megjegyzések:** a memóriakártya formattálása során minden adat törlődik a kártyáról. Kérjük, nézzen utána, hogy az Ön összes adata biztonságban legyen, mielőtt elkezdi a kártya formattálását.

1. Nyomja meg a Menü gombot.

2. Nyomja meg a BALRA/JOBBRA gombot, hogy ezt a szimbólumot: "memóriakártya formattálása " kiválaszthassa.

3. Nyomja meg a FEL/LE gombot és válasszon.

4. Amikor Ön a "Félbeszakít"-ást választja, akkor jóváhagyásul nyomja meg az OK gombot.

A fényképezőgép visszatér a Foto üzemmódba.

5. Egyébként nyomja meg jóváhagyásul az OK gombot és elkezdődik a formattálás.

## **A gyári beállítások visszaállítása**

Ön visszaállíthatja a fényképezőgépét a gyári beállításokra.

Kérjük, ne feledje, hogy ilyenkor az összes olyan - Ön által végzett - beállítás elveszik, amely eltér a gyári alapbeállítástól.

1. Nyomja meg a Menü gombot.<br>2. Nyomja meg a BALRA/JOBBRA gombot, hogy ezt a szimbólumot: " gyári beállítások " kiválaszthassa.

## **VIDEO ÜZEMMÓD**

Nyomja meg az "Üzemmód" gombot a Video üzemmód aktiválása céljából.

A videofelvétel indításához nyomja meg a kioldógombot.

Ez a **kill** videó szimbólum az LCD kijelzőn balra fenn jelenik meg.

A fennmaradó felvételi idő az LCD kijelzőn látható.

A piros "Felvétel" szimbólum villog, ami azt jelzi, hogy folyik a film felvétele.

Megjegyzések: az Ön által felvett videot a fényképezőgépen a lejátszás üzemmódban nézheti vissza. Amikor a fényképezőgép elérte a video felvételek számára rendelkezésre álló teljes időtartamot, akkor a felvétel automatikusan leáll. Egy újabb felvételt manuálisan kell indítani.

## **A LEJÁTSZÁS ÜZEMMÓD**

Nyomja meg a MODE gombot, hogy a lejátszás üzemmódba válthasson.

A lejátszás üzemmódban ez a szimbólum megjelenik az LCD kijelzőn.

A lejátszás üzemmódban Ön visszanézheti a memóriakártyán tárolt összes fénykép és videofelvételt.

Eközben elfordíthatja, levédheti és törölheti is a képeket.

## **Képforgatás**

- 1. Nyomja meg a Menü gombot lejátszás üzemmódban. 2. Nyomja meg a BALRA/JOBBRA gombot, hogy ezt a szimbólumot: "Képforgatás" kiválaszthassa.
- 3. Nyomja meg a FEL gombot/ab és válasszon: 90º /180º /270º /Félbeszakít.
- 4. Megerősítésül nyomja meg az OK gombot.

## **Diashow lejátszás**

Az Előnézet módban Ön megadhatja, hogy egy-egy fénykép mennyi ideig legyen látható a kijelzőn. A választási lehetőségek: 3s/5s/10s

#### **Törlés elleni védelem**

Óvja fényképeket és videókat a véletlen törlés megelőzése végett.

- 1. Nyomja meg a Menü gombot lejátszás üzemmódban
- 2. Nyomja meg a BALRA/JOBBRA gombot, hogy ezt a szimbólumot: "Törlés elleni védelem"
	- kiválaszthassa.
- 3. Nyomja meg a FEL/LE gombot, hogy ezt kiválaszthassa.: zárol / felold 4. Megerősítésül nyomja meg az OK gombot.

5. A fényképeket vagy videok nézegetése közben a törlés ellen védett fájlok egy zárolási szimbólummal ellátva jelennek meg a kijelzőn.

## **Törlés**

- Egyetlen vagy az összes nem védett képet vagy videót lehet törölni.
- 1. Nyomja meg a Menü gombot lejátszás üzemmódban.
- 2. Nyomja meg a BALRA/JOBBRA gombot, hogy ezt a szimbólumot: "törlés" kiválaszthassa.
- 3. Nyomja meg a FEL/LE gombot és válasszon: ezt a képet / az össze képet / félbeszakít.
- 4. Megerősítésül nyomja meg az OK gombot.

## **Törlés a Törlés gombbal**

A Törlés gombbal Ön akár Foto-, akár Video-üzemmódban azonnal törölheti az utolsó fényképet vagy videót.

#### **Nyomtatás**

- A fényképeket ki lehet nyomtatni egy Pict Bridge-képes nyomtatóval.
- 1. Válassza ki a kinyomtatandó képeket.
- 2. Nyomja meg a Menü gombot.
- 3. Nyomja meg a BALRA/JOBBRA gombot, hogy ezt a szimbólumot: "nyomtatás" kiválaszthassa.
- 4. Nyomja meg a FEL/LE gombot és válasszon: nyomtatás / félbeszakít. 5. Nyomja meg az OK gombot a nyomtatás beállításai előhívása végett.
- 
- 6. Amennyiben nem sikerülne a vezeték nélküli nyomtatás, akkor csatlakoztassa a fényképezőgépét egy USB kábellel a nyomtatóhoz.

# **FÉNYKÉP ÉS VIDEO FÁJLOK KÉZI ÁTJÁTSZÁSA A SZÁMÍTÓGÉPRE**

- 1. Kapcsolja be a fényképezőgépet.
- 2. Válassza lejátszás üzemmódot.
- 3. Csatlakoztassa fényképezőgépt az együttszállított USB-kábel segítségével a számítógéphez.
- 4. A cserélhető lemez szimbólum megjelenik a kijelző alján.

5. Kattintson a cserélhető lemezre, hogy azokat a fényképeket nézhesse meg, amelyek a DICM alkönyvtárba kerülnek elmentésre.

6. Önnek lehetősége van arra, hogy a fényképeit bármelyik könyvtárba vagy tárolóhelyre elmentse, vagy beillessze.

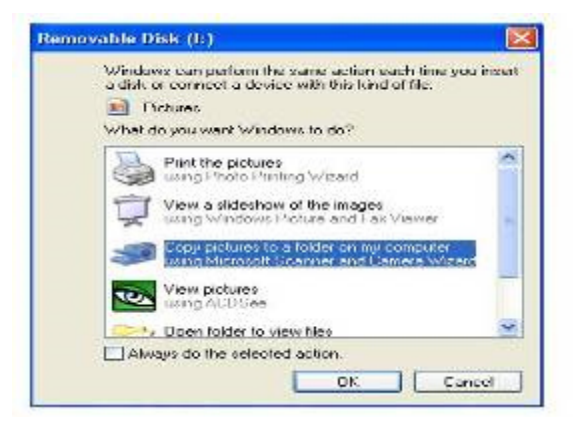

## **MŰSZAKI ADATOK**

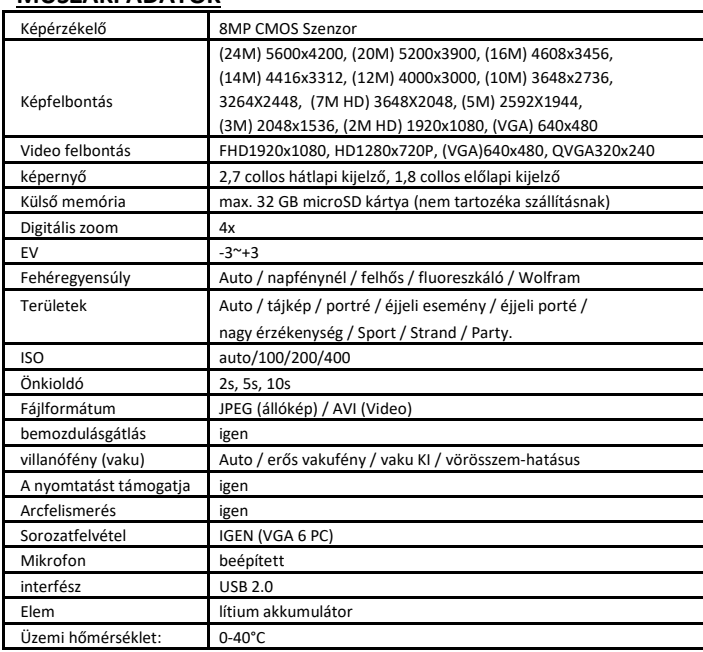

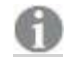

A termék teljes specifikációja nyomtatás időpontjában a valóságnak megfelel és

előzetes bejelentés nélkül változhat.

Az Easypix GmbH fenntartja magának a jogot arra, hogy hibát vagy kihagyásokat követ el.

Műszaki segítség kérése ügyében kérjük, keresse a Vevőszolgálatot ezen a címen:

www.easypix.eu.

## **MEGFELELŐSÉG**

A gyártómű ezennel kijelenti, hogy a terméken látható CE-jelölés az európai irányelvek alapvető követelményeivel és vonatkozó határozataival összhangban került rá.

CE

Az EK-megfelelőségi nyilatkozat letölthető:

http://www.easypix.info/download/pdf/doc\_goxtreme\_reef.pdf

**ÁRTALMATLANÍTÁS** 

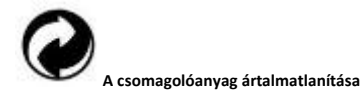

A csomagolóanyagokat szelektív hulladékként ártalmatlanítsa. Dobja a hullámpapírt és a papírdobozt a papírgyűjtő-, a fóliát pedig a műanyaggyűjtő tartályba.

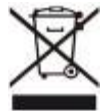

**A használt elektromos és elektronikus készülékek és/vagy** 

**elemek/akkumulátorok felhasználó általi ártalmatlanítása** 

**az Európai Unión belüli háztartásokban.** 

Ez a szimbólum a készüléken vagy a csomagoláson arra utal, hogy a készüléket nem szabad a háztartási hulladékkal együtt ártalmatlanítani. A használt készülékeket és/vagy elemeket/akkumulátorokat az elektromos és elektronikus készülékek és/vagy elemek/akkumulátorok újrahasznosítására rendszeresített gyűjtőállomáson kell leadni. A készülék és/vagy elemek/akkumulátorok hulladékkezeléséről további információkat a helyi önkormányzatnál, abban a boltban, ahol a készüléket vásárolta vagy a hulladékkezelést végző cégnél kérhet. Az anyagok újrahasznosítása segíti a természetes

erőforrások védelmét, és az emberi egészség és környezetvédelem számára biztonságos hulladék-újrahasznosítási módot biztosít.

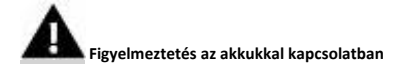

• Ne szerelje szét vagy ne verje az akkut. Kerülje el az akku rövidrezárását. Ne tegye ki az akkumulátort magas hőmérsékletnek. Ne használja tovább az akkut, ha az folyik vagy felfúvódott.

• Töltse mindig az ehhez való rendszeren keresztül. Amennyiben az akkut egy nem megfelelő típusúval cserélik ki, megnő a robbanás veszélye.

- Tartsa az akkut gyerekektől távol.
- Az akkuk felrobbanhatnak, ha tűzbe dobják vagy nyílt lángnak teszik ki. Ne dobja
- A használt akkukat a helyi előírások szerint ártalmatlanítsa.
- A készülék ártalmatlanítása előtt vegye ki az akkut és elkülönítve adja le ártalmatlanításra.

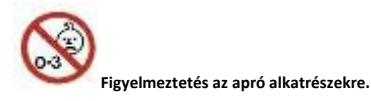

A fulladásveszély miatt a fényképezőgép nem alkalmas 3 év alatti gyermekek számára.

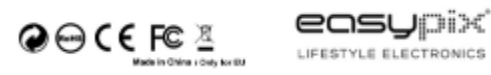